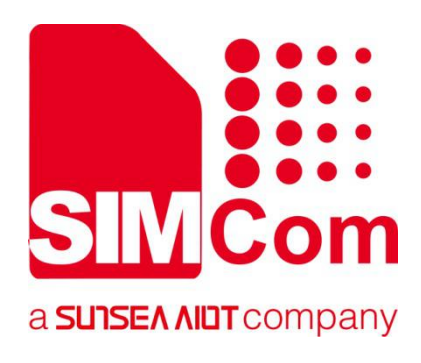

# **SIM7500\_SIM7600\_SIM7800 Series\_TCPIP\_Application Note**

**LTE Module**

**SIMCom Wireless Solutions Limited**

Building B, SIM Technology Building, No.633, Jinzhong Road Changning District, Shanghai P.R. China Tel: 86-21-31575100 support@simcom.com www.simcom.com

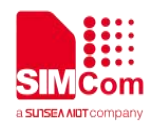

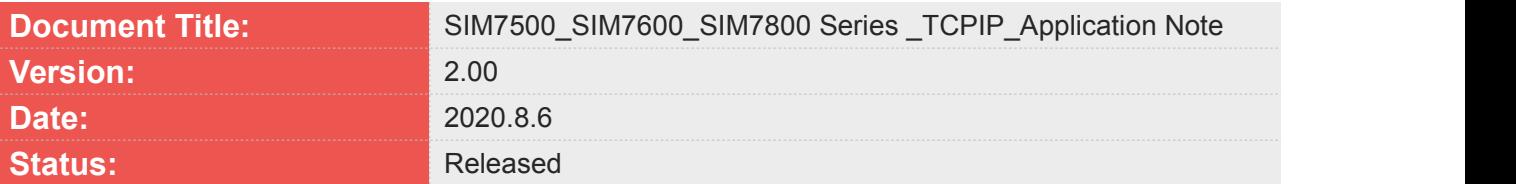

#### **GENERAL NOTES**

SIMCOM OFFERS THIS INFORMATION AS A SERVICE TO ITS CUSTOMERS, TO SUPPORT APPLICATION AND ENGINEERING EFFORTS THAT USE THE PRODUCTS DESIGNED BY SIMCOM. THE INFORMATION PROVIDED IS BASED UPON REQUIREMENTS SPECIFICALLY PROVIDED TO SIMCOM BY THE CUSTOMERS. SIMCOM HAS NOT UNDERTAKEN ANY INDEPENDENT SEARCH FOR ADDITIONAL RELEVANT INFORMATION, INCLUDING ANY INFORMATION THAT MAY BE IN THE CUSTOMER'S POSSESSION. FURTHERMORE, SYSTEM VALIDATION OF THIS PRODUCT DESIGNED BY SIMCOM WITHIN A LARGER ELECTRONIC SYSTEM REMAINS THE RESPONSIBILITY OF THE CUSTOMER OR THE CUSTOMER'S SYSTEM INTEGRATOR. ALL SPECIFICATIONS SUPPLIED HEREIN ARE SUBJECT TO CHANGE.

#### **COPYRIGHT**

THIS DOCUMENT CONTAINS PROPRIETARY TECHNICAL INFORMATION WHICH IS THE PROPERTY OF SIMCOM WIRELESS SOLUTIONS LIMITED COPYING, TO OTHERS AND USING THIS DOCUMENT, ARE FORBIDDEN WITHOUT EXPRESS AUTHORITY BY SIMCOM. OFFENDERS ARE LIABLE TO THE PAYMENT OF INDEMNIFICATIONS. ALL RIGHTS RESERVED BY SIMCOM IN THE PROPRIETARY TECHNICAL INFORMATION , INCLUDING BUT NOT LIMITED TO REGISTRATION GRANTING OF A PATENT , A UTILITY MODEL OR DESIGN. ALL SPECIFICATION SUPPLIED HEREIN ARE SUBJECT TO CHANGE WITHOUT NOTICE AT ANY TIME.

#### **SIMCom Wireless Solutions Limited**

Building B, SIM Technology Building, No.633 Jinzhong Road, Changning District, Shanghai P.R. China Tel: +86 21 31575100 Email: simcom@simcom.com

#### **For more information, please visit:**

https://www.simcom.com/download/list-863-en.html

**For technical support, or to report documentation errors, please visit:**

https://www.simcom.com/ask/ or email to: support@simcom.com

Copyright © 2020 SIMCom Wireless Solutions Limited All Rights Reserved.

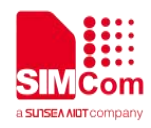

### <span id="page-2-0"></span>**Version History**

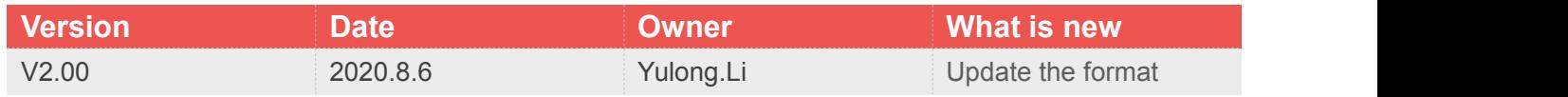

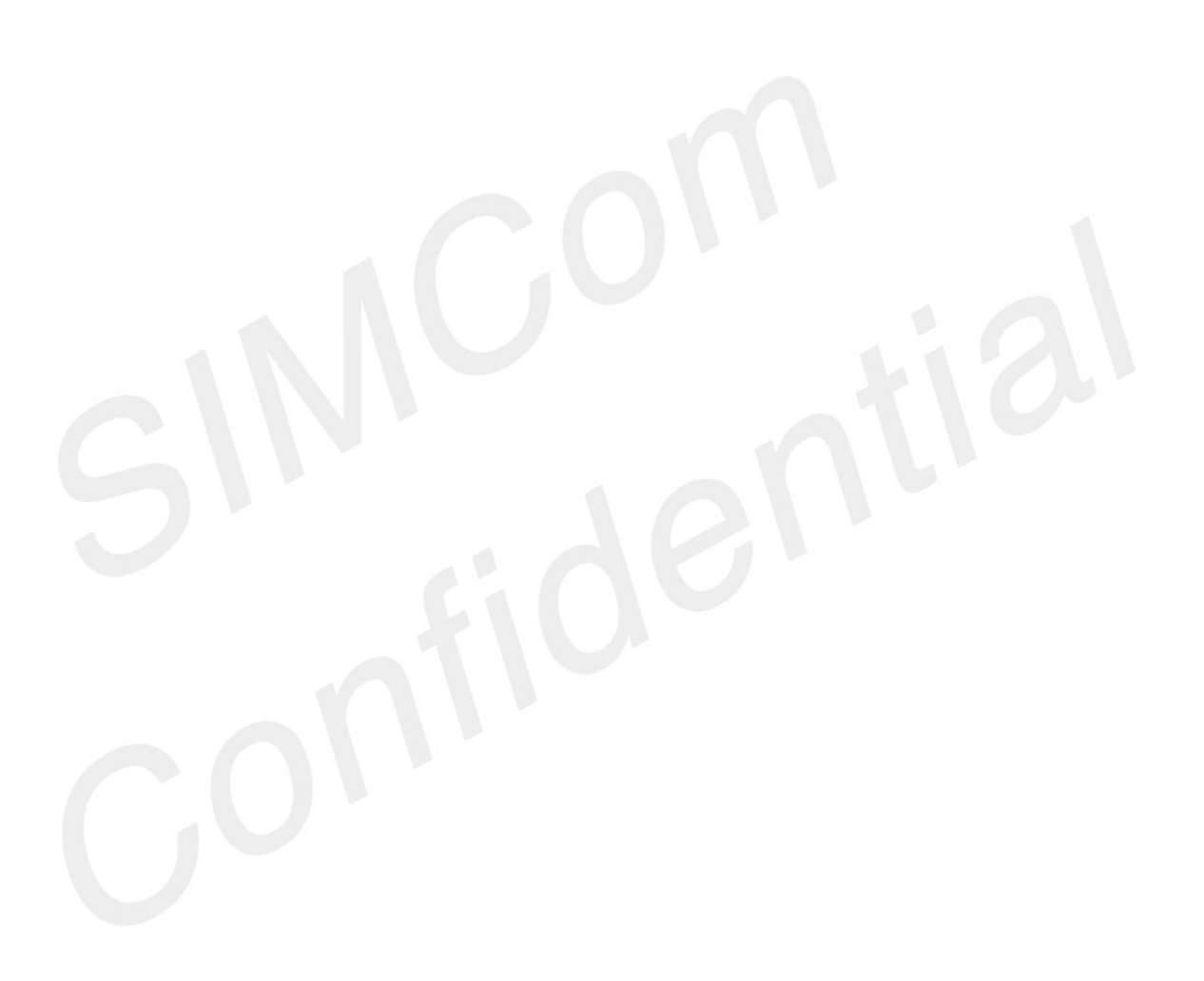

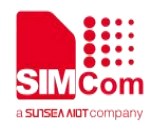

### <span id="page-3-0"></span>**Contents**

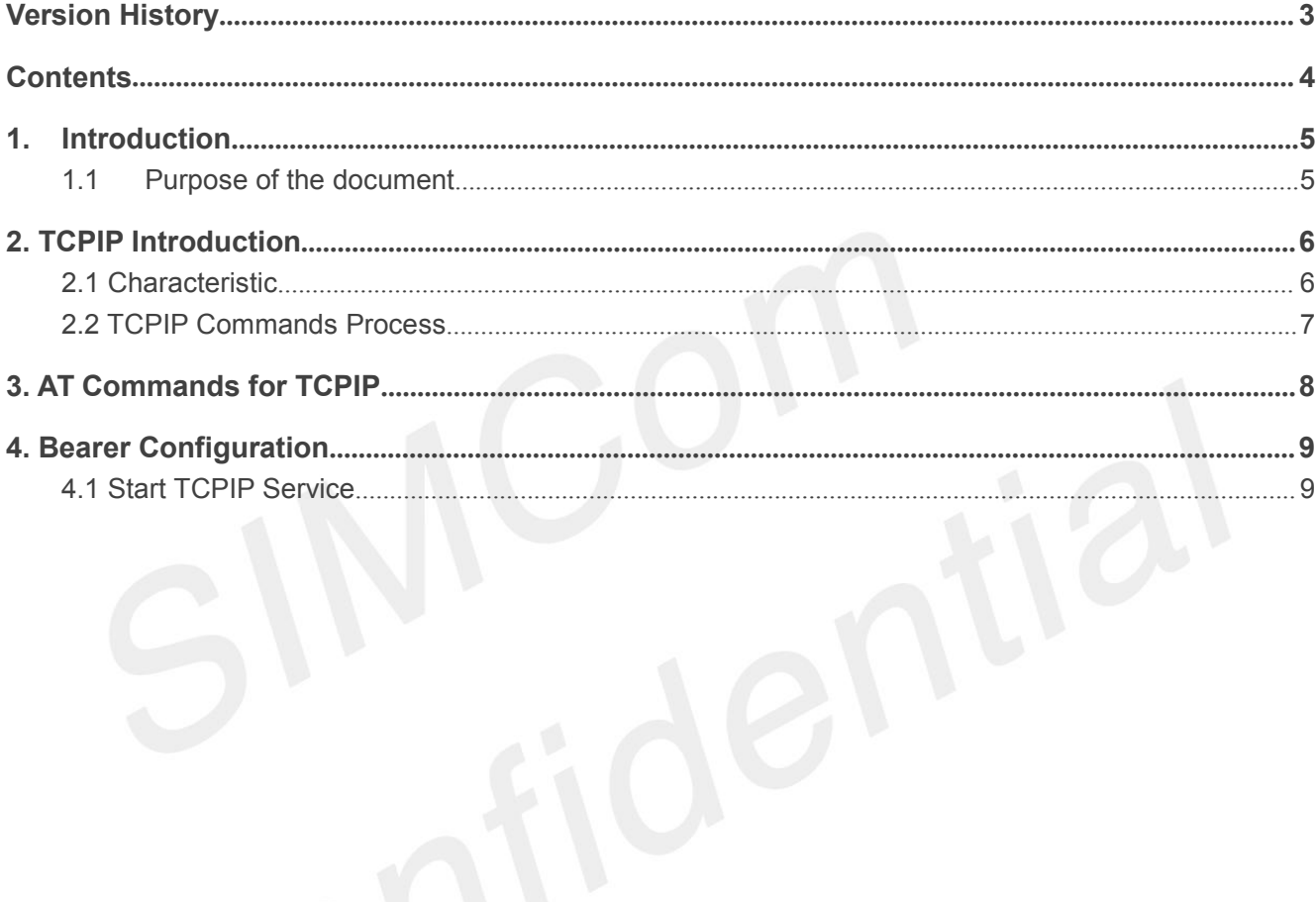

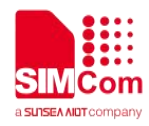

## <span id="page-4-0"></span>**1. Introduction**

#### <span id="page-4-1"></span>**1.1 Purpose of the document**

Based on module AT command manual, this document will introduce TCPIP application process.

Developers could understand and develop application quickly and efficiently based on this document.

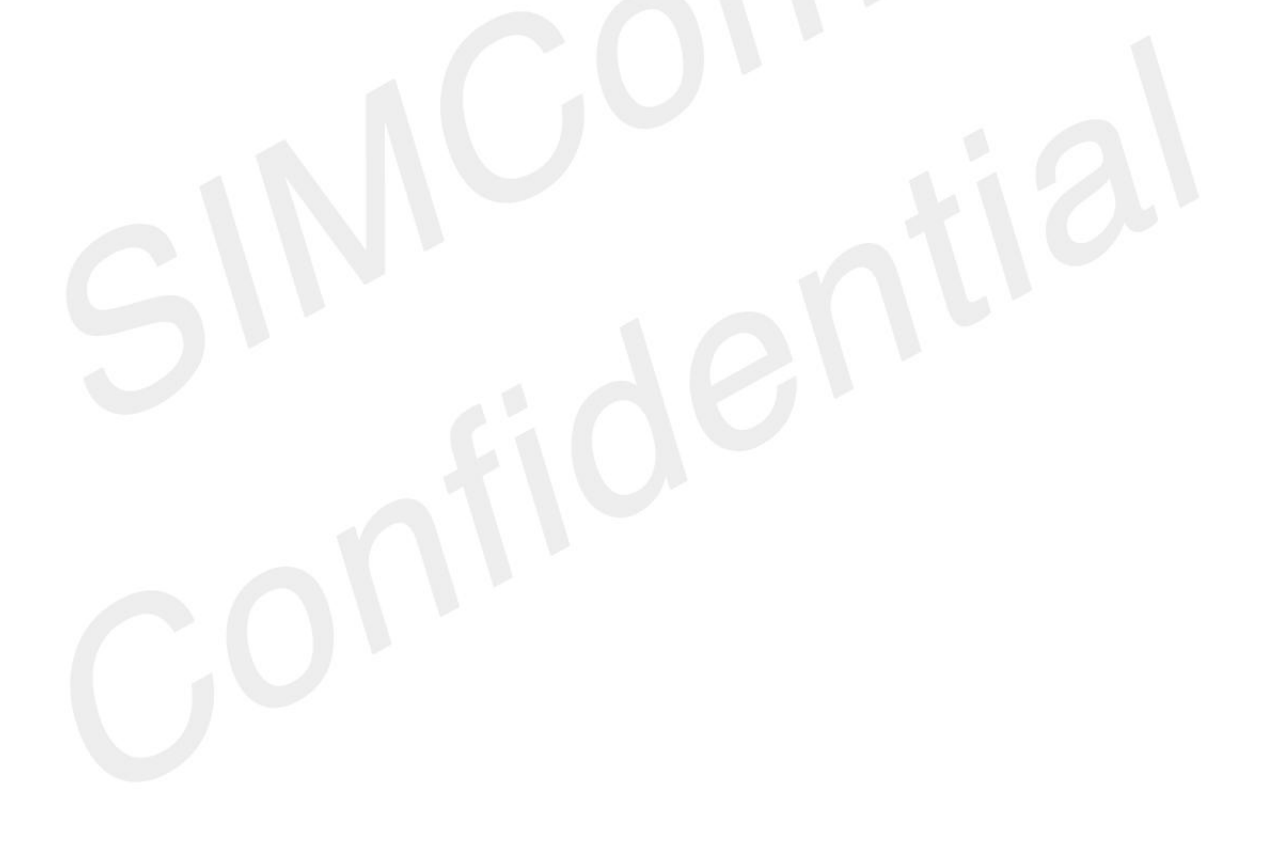

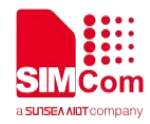

## <span id="page-5-0"></span>**2. TCPIP Introduction**

TCPIP is used to setup connections between clients and servers, which are used for TCP/UDP clients communicating with servers.

#### <span id="page-5-1"></span>**2.1 Characteristic**

#### **Support connecting TCP/UDP servers;**

 **TCP connections** Module works as TCP clients. It communicates with TCP servers by TCP connections.

#### **UDP connections**

Module works as UDP clients. It communicates with UDP servers.

#### **Support accepting TCP clients;**

#### **TCP servers**

Module works as TCP servers. It listens TCP clients accept request and communicates with TCP clients.

#### **Support multiple data transmission mode;**

#### **Direct Push Mode**

Host data will be sent to internal protocol stack and forwarded to air interface. Data received from air interface will be transmitted to internal protocol stack and forwarded to COM ports.

#### **Buffer Access Mode**

Host data will be sent to internal protocol stack and forwarded to air interface. Data received from air interface will be saved into local buffers. Host could retrieve buffer data by AT commands.

#### **Transparent Access Mode**

Host data will be directly sent to air interface. Data received from air interface will be directly sent to COM ports.

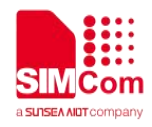

### <span id="page-6-0"></span>**2.2 TCPIP Commands Process**

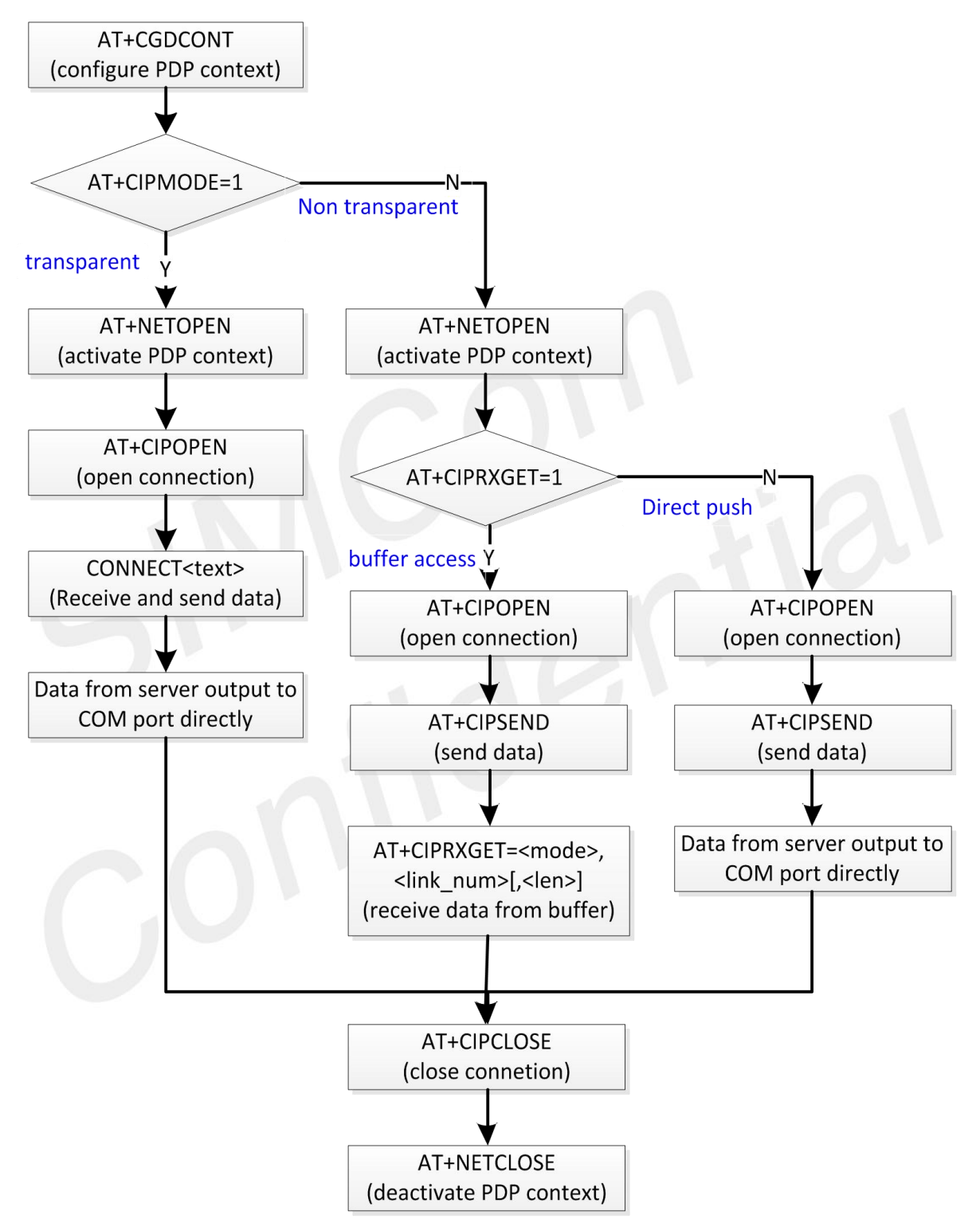

Figure 1: Flow Chart of Using TCP/IP Commands

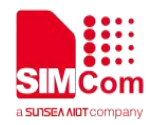

### <span id="page-7-0"></span>**3. AT Commands for TCPIP**

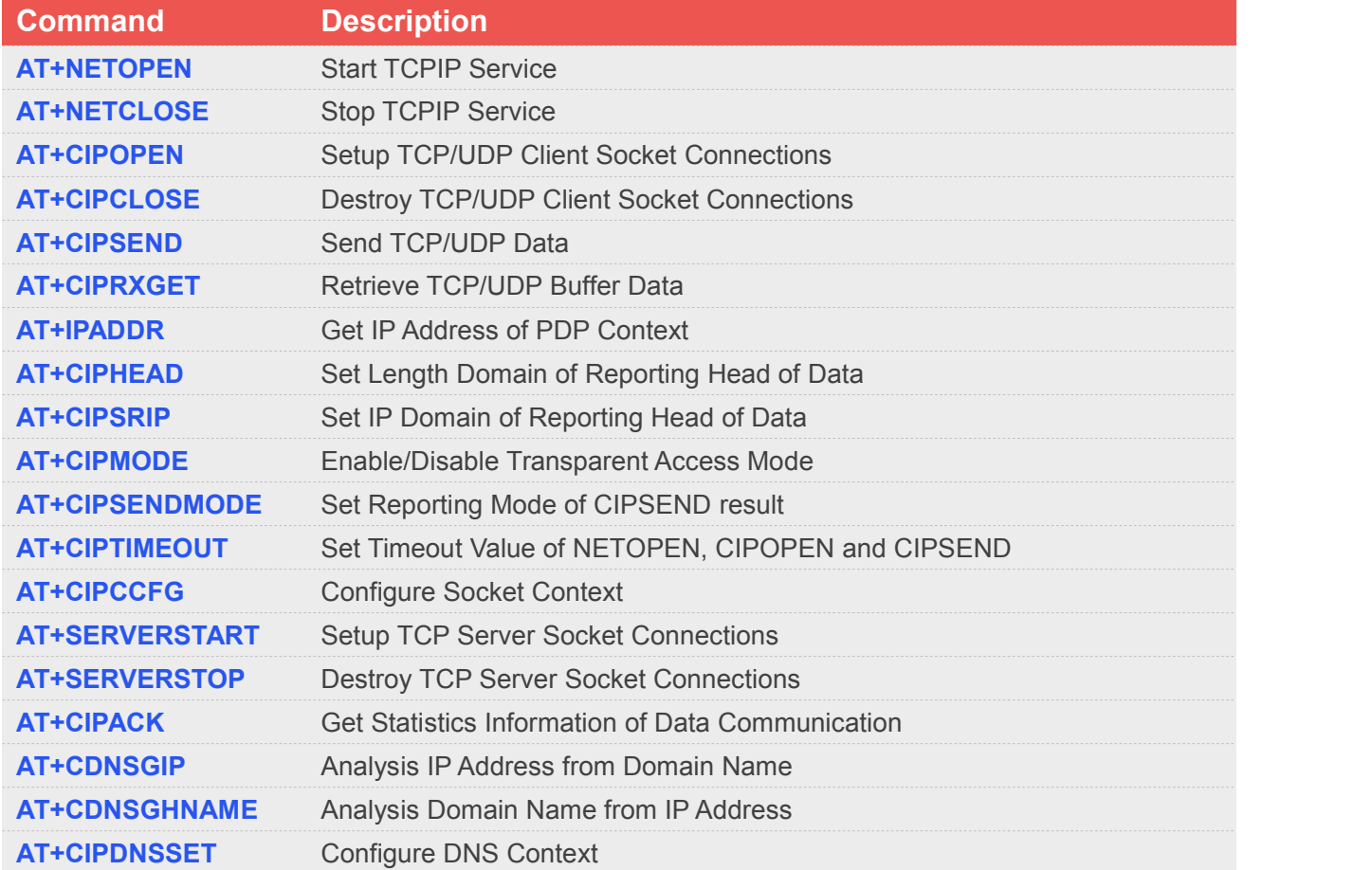

For detail information, please refer to "SIM7080 Series\_AT Command Manual\_V1.00".

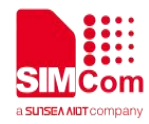

## <span id="page-8-0"></span>**4. Bearer Configuration**

Module will usually attach to network and register PS service automatically.

### <span id="page-8-1"></span>**4.1 Start TCPIP Service**

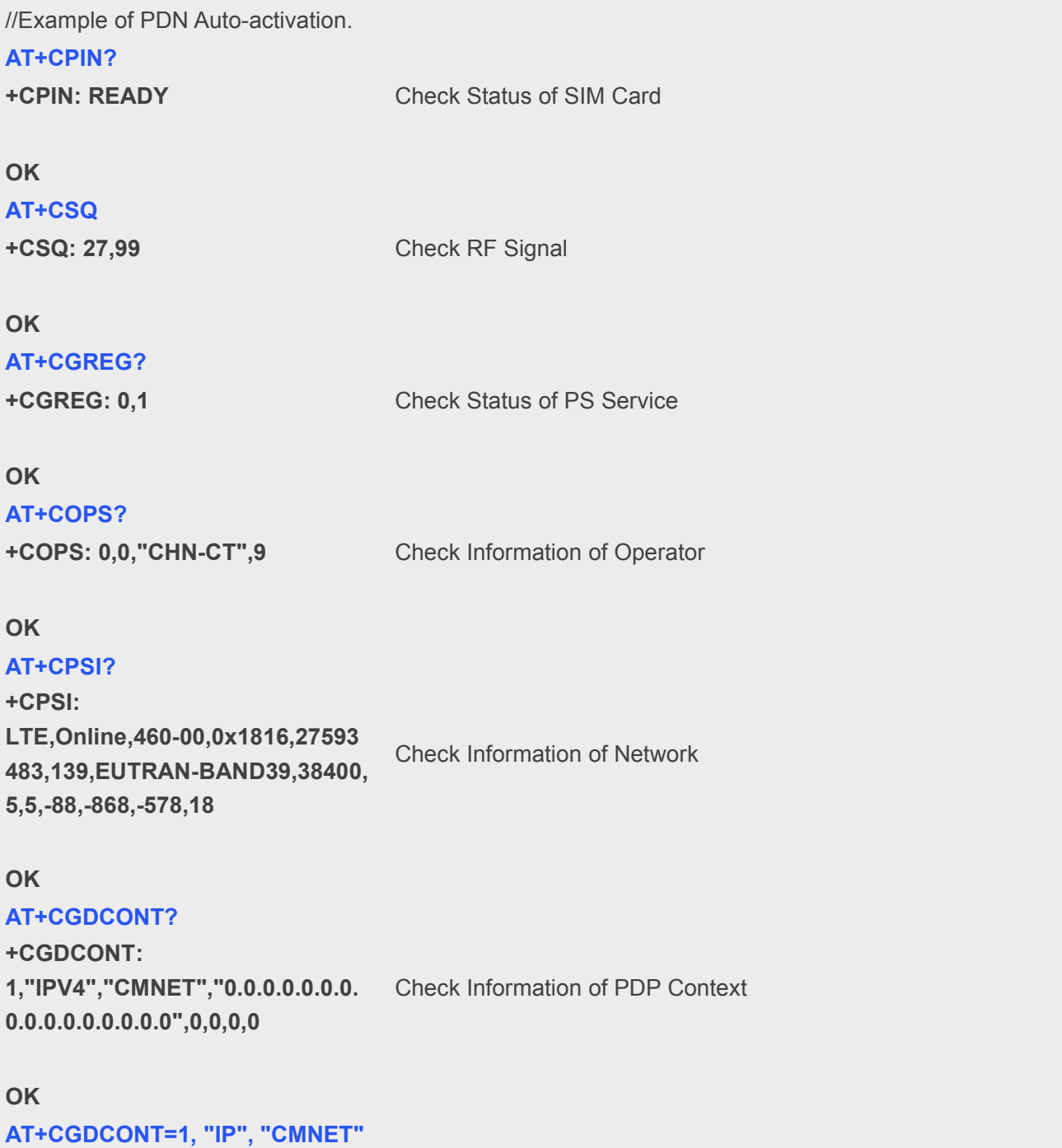

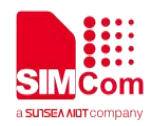

#### **AT+NETOPEN**

**OK**

**OK** Set PDP Context

**+NETOPEN: 0** Start TCPIP Service

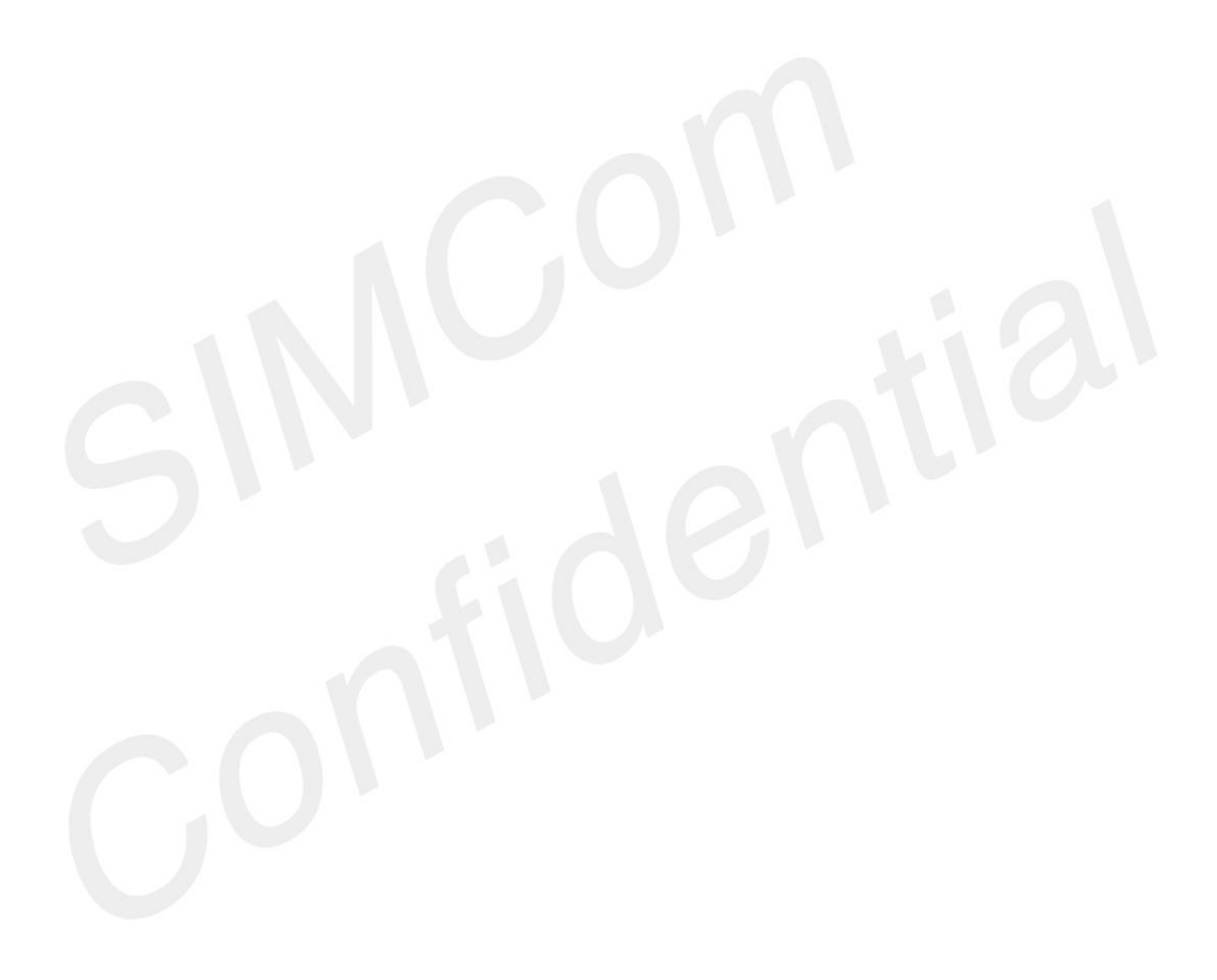